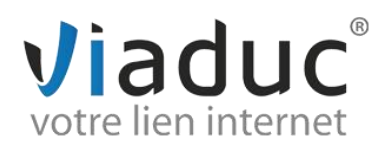

## **PARAMETRAGE SUR THUNDERBIRD**

Pour paramétrer l'adresse mail que vous avez créée sur votre nom de domaine, ouvrez Thunderbird :

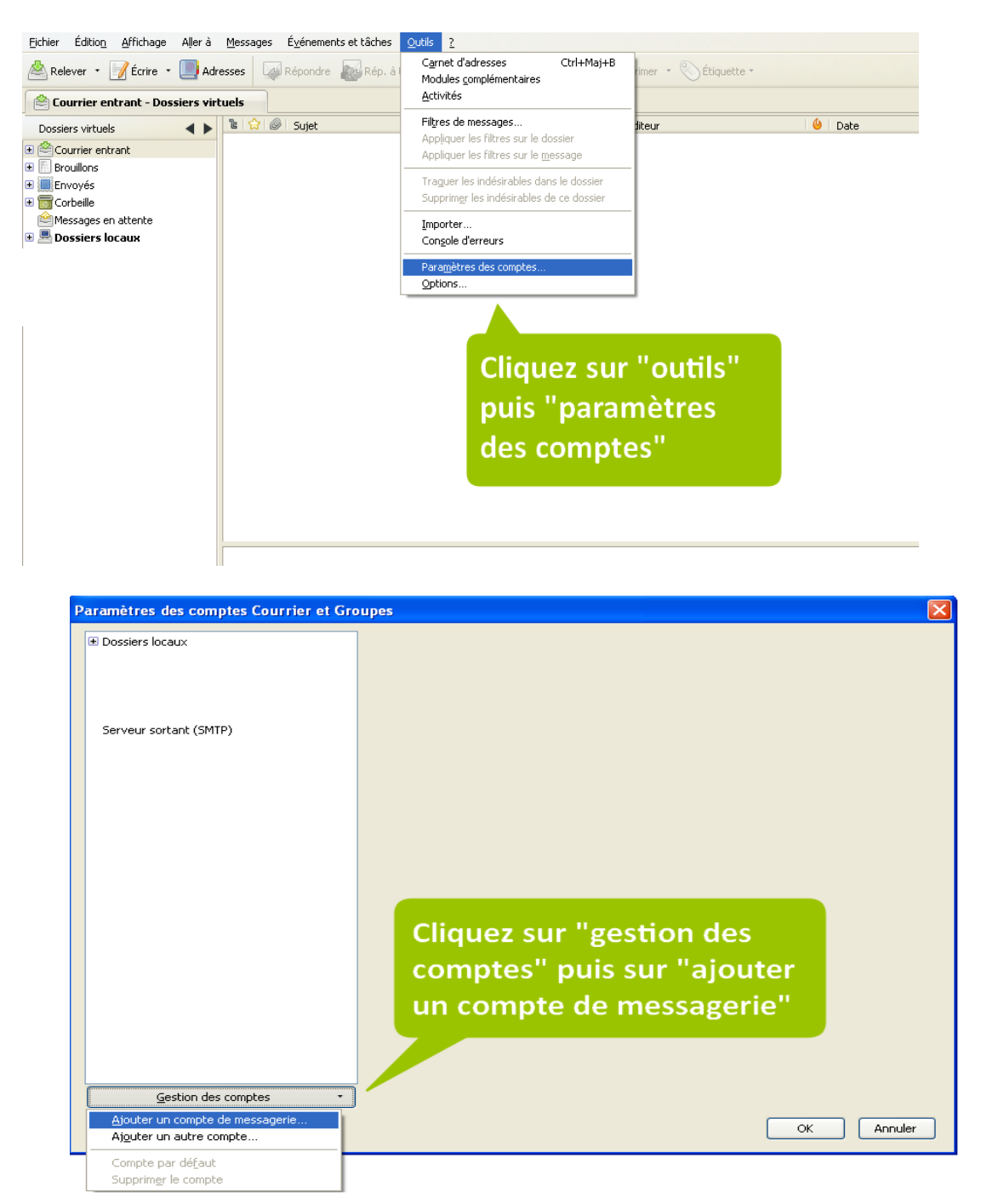

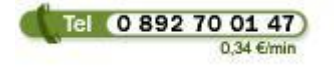

**Viaduc ® 2013 | Tous droits réservés Toute reproduction interdite**

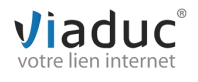

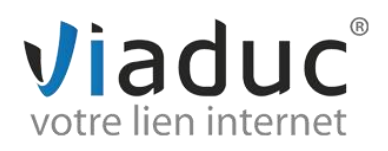

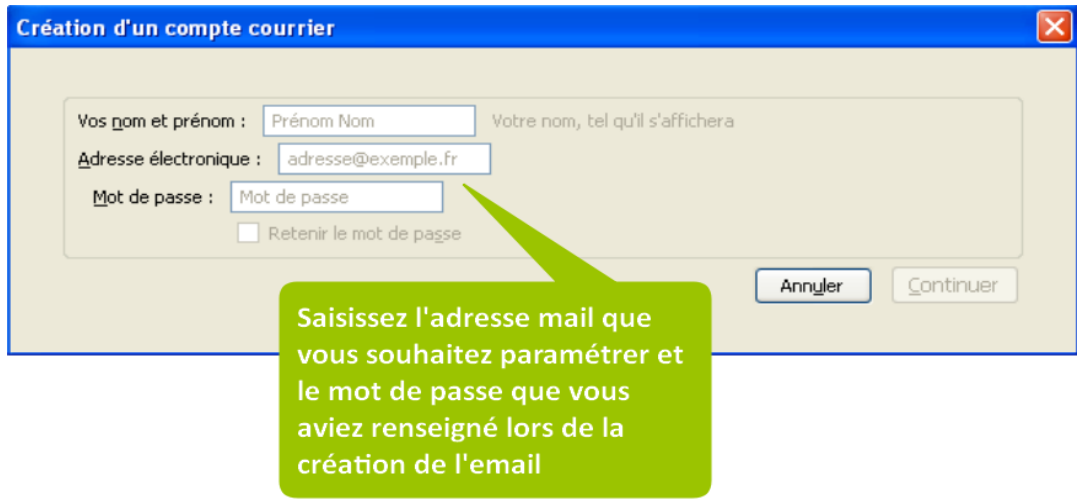

Cliquez sur **« continuer »**.

Thunderbird va détecter les paramètres de serveurs. Une fois la recherche terminée, cliquez sur **« modifier »**.

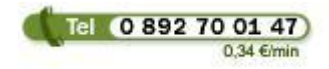

**Viaduc ® 2013 | Tous droits réservés Toute reproduction interdite**

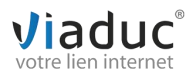

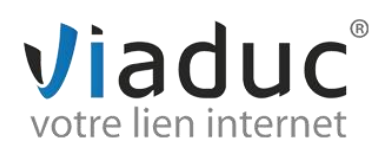

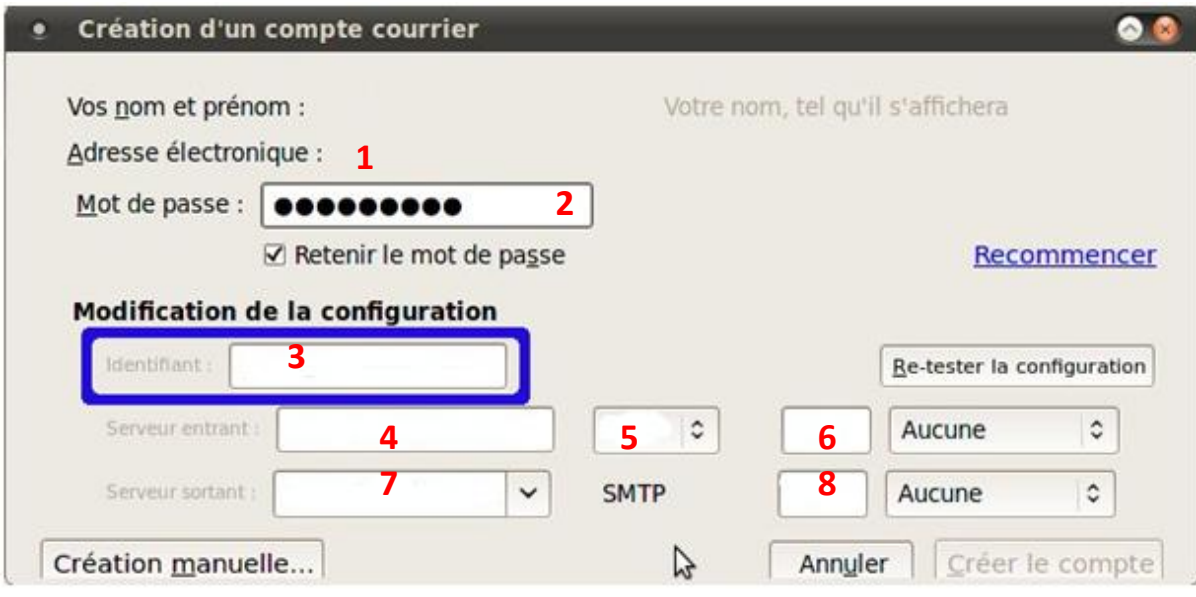

Il existe 2 protocoles de réception : (VIADUC préconise IMAP)

**POP** : méthode permettant de retirer les messages de notre serveur et de les stocker sur votre PC. Protocole conseillé si vous ne paramétrez votre adresse que sur 1 PC et si vous effectuez des sauvegardes.

**IMAP** : Ce protocole permet de laisser les e-mails sur notre serveur dans le but de pouvoir les consulter de différents supports (PC et/ou Webmail, téléphone) **et VIADUC sauvegarde vos mails.** Protocole conseillé si vous paramétrez votre adresse sur plusieurs PC + téléphone

- **1**. Votre adresse email. (ex : info@viaduc.fr)
- **2.** Votre mot de passe choisit lors de la création de votre email.
- **3.** Votre adresse email à nouveau.
- **4.** Serveur entrant : imap.votrenomdedomaine (ex : imap.viaduc.fr)
- **5.** Sélectionnez IMAP.
- **6.** Port : 143
- Si vous avez choisi le protocole POP, le serveur entrant sera **pop.votrenomdedomaine (port 110)**
- **7.** Serveur sortant : smtp.votrenomdedomaine (ex : smtp.viaduc.fr)
- **8.** Port : 587

Cliquez sur **« retester la configuration »** puis sur **« créer le compte »**. Un message de sécurité apparait, cochez **« je comprends les risques »** et sur **« créer le compte »**.

Votre adresse est maintenant configurée. Vous pouvez envoyer et recevoir vos emails.

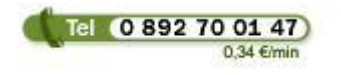

**Viaduc ® 2013 | Tous droits réservés Toute reproduction interdite**

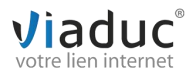